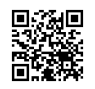

# **¿CÓMO VER EL MUNDIAL POR INTERNET EN CALIDAD DECENTE SIN PAGAR?**

## **¿QUÉ HACE FALTA?**

- **- ORDENADOR CON CONEXIÓN A INTERNET**
- **- GOOGLE CHROME (EN OTROS NAVEGADORES NO HAY ZENMATE)**
- **- [INSTALAR](https://justpaste.it/redirect/mundialgratis/https%3A%2F%2Fzenmate.com%2F) EL ADDON DE ZENMATE PARA CHROME**

### **¿QUÉ SE VA A HACER?**

**Vamos a usar [http://zattoo.com/,](https://justpaste.it/redirect/mundialgratis/http%3A%2F%2Fzattoo.com%2Fes%2F) una página web que permite ver los canales en abierto de tu país. Lo que ocurre es que vamos a utilizar ZenMate, un add-on que engaña a Google Chrome haciéndolo creer que está en Suiza. Al estar en Suiza, Zattoo obtiene canales de muchos países de Europa entre ellos Alemania, que es el que nos interesa. Alemania tiene los canales ZDF y Das Erste, que emiten los 64 partidos del Mundial. Con este truco podemos ver estos canales alemanes. Y no es un stream cualquiera como los que puede haber en Rojadirecta. Son las emisiones oficiales de los canales, no hay publicidad y la calidad es bastante buena y sobre todo, no hay ni un corte.**

#### **LINKS PARA VER EN QUE CANALES EMITEN CADA PARTIDO:**

**- Liveonsat: [http://liveonsat.com/LJS\\_FT\\_int\\_M\\_wc2014.php](https://justpaste.it/redirect/mundialgratis/http%3A%2F%2Fliveonsat.com%2FLJS_FT_int_M_wc2014%2A.%2Aphp)**

**- FutbolenlaTV: [http://www.futbolenlatv.com/competicion/mundial-brasil-2014](https://justpaste.it/redirect/mundialgratis/http%3A%2F%2Fwww.futbolenlatv.com%2Fcompeticion%2Fmundial-brasil-2014)**

### **INSTRUCCIONES:**

**1. Instalar Google [Chrome](https://justpaste.it/redirect/mundialgratis/http%3A%2F%2Fwww.google.es%2Fintl%2Fes%2Fchrome%2Fbrowser%2F) en caso de no tenerlo instalado. Ya instalado, [instalar](https://justpaste.it/redirect/mundialgratis/https%3A%2F%2Fzenmate.com%2F) la [extensión](https://justpaste.it/redirect/mundialgratis/https%3A%2F%2Fzenmate.com%2F) ZenMate.**

**Una vez instalado, nos debería aparecer en la parte superior del navegador un botón que parece una especie de escudo. Aseguraos que cuando no estéis viendo los canales alemanes esté en OFF (El botón se muestra gris, y al pulsarlo una vez aparece en OFF)**

 $\bigcirc$ 

**2. Todavía no tocamos ese botón, y vamos a la web [http://zattoo.com/,](https://justpaste.it/redirect/mundialgratis/http%3A%2F%2Fzattoo.com%2Fes%2F) nos registramos. Creo que pide únicamente e-mail, contraseña y fecha de nacimiento. Una vez registrados, nos identificamos. Al identificarnos, nos salta a una pantalla de selección de canales como la de la imagen. Notaremos que los únicos canales disponibles para ver son los de España. Si Zattoo no os deja registraros, activad ZenMate (Pasos 3 y 4) y probad a registraros otra vez**

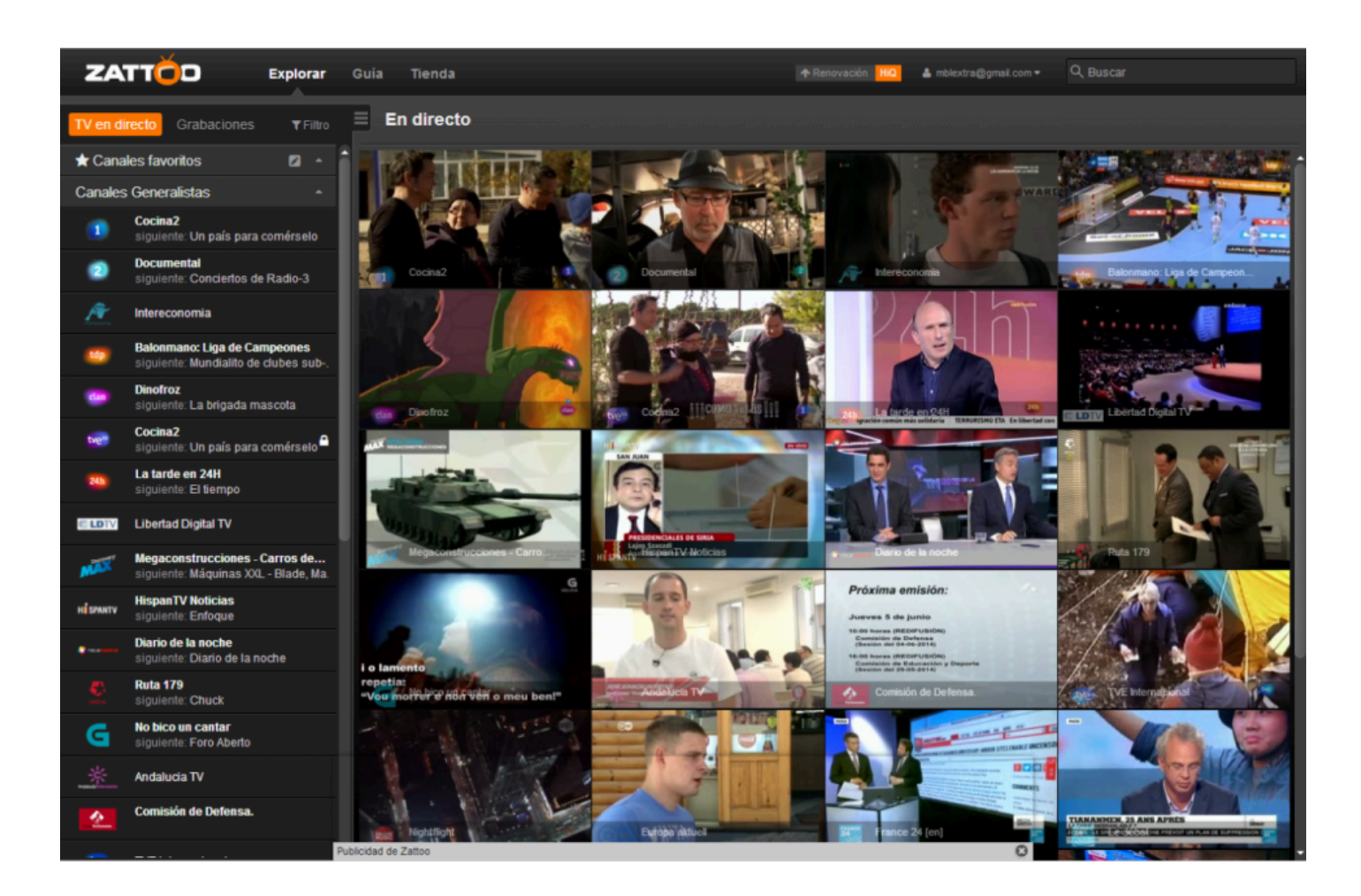

**3. Ahora sí, ya identificados en Zattoo, vamos al botón del escudo, lo pulsamos, y lo ponemos en marcha pulsando el "OFF".**

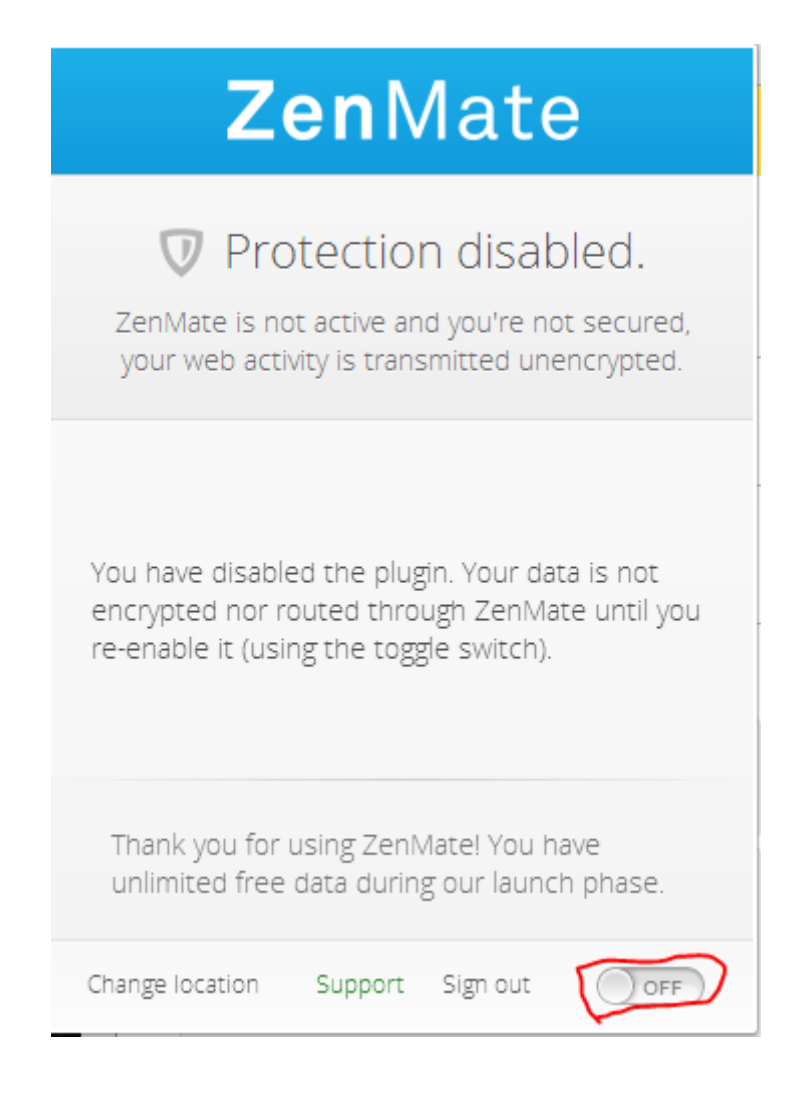

**4. Ya encendido, elegimos como localización "Suiza", el botón del medio.**

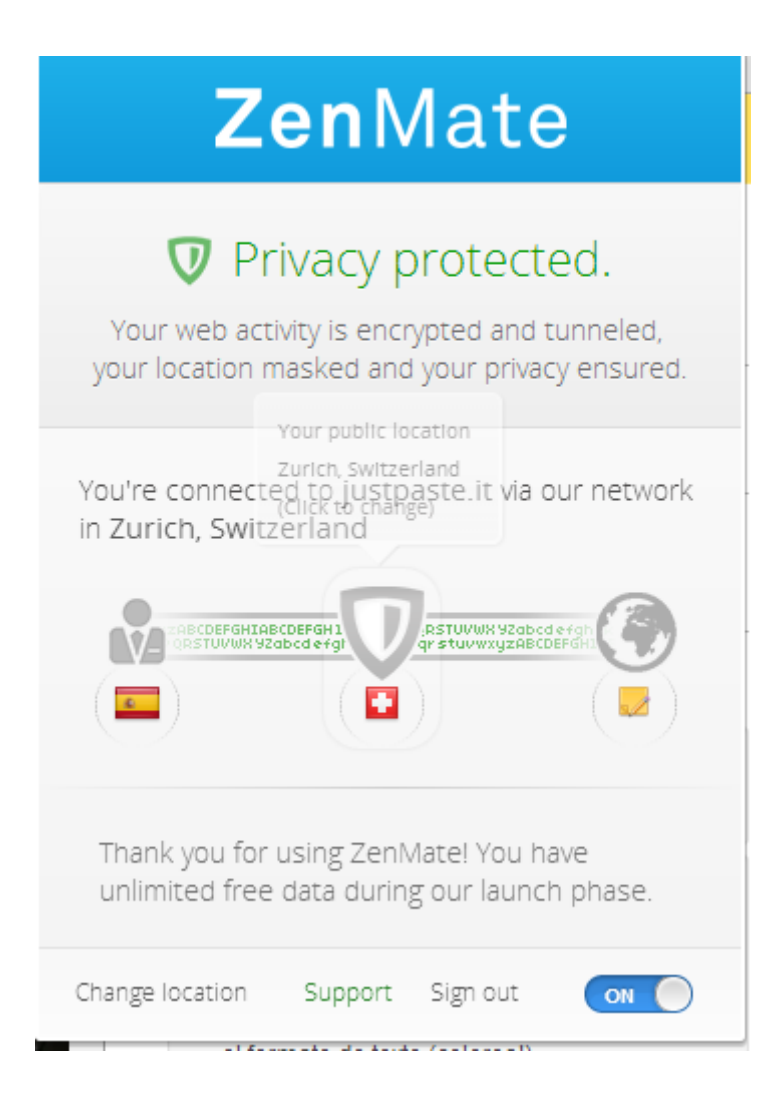

**5. Hecho esto, actualizamos la página de Zattoo (F5), o si la tenemos cerrada, la abrimos, y nos deberían aparecer ahora un montón de canales nuevos. Recordad que los que nos interesan son Das Erste y ZDF. Para buscarlos, podemos usar el filtro. Buscamos en el filtro "ZDF" o "Das Erste", dependiendo del canal donde echen el partido que quieras ver. En las siguientes imágenes podéis ver los iconos de los canales.**

**ZDF:** ZDF tiene varios canales secundarios, acordaos que es el del icono que muestra la flecha.

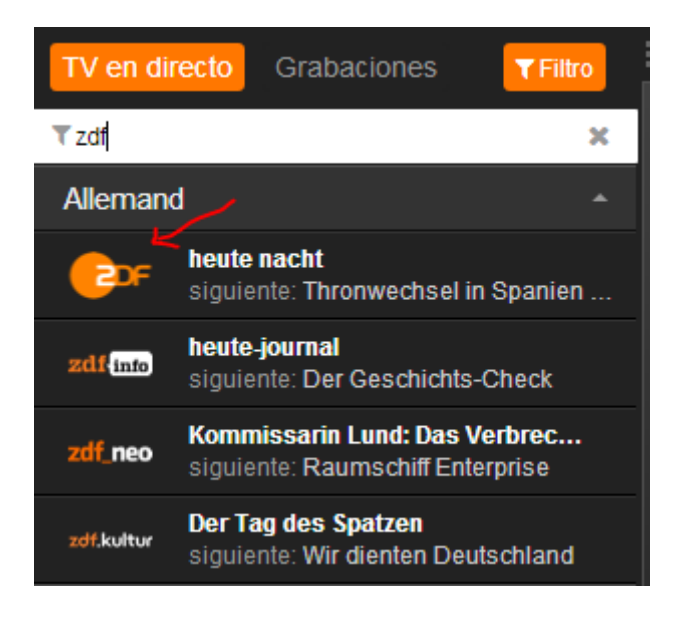

**Das Erste:** Fácil de ver, sólo tiene un canal.

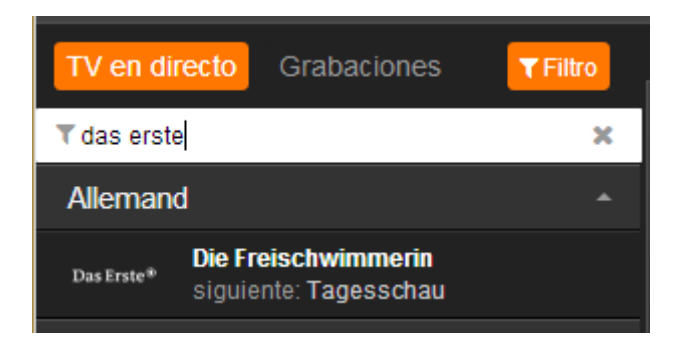

**6. Seleccionado el canal, ya lo podemos ver. Calidad aceptable y sin cortes! (Justo lo pillé con una publi del Mundial :) ). Para saber en que canal echan cada partido, mirad arriba en el apartado de los links!!**

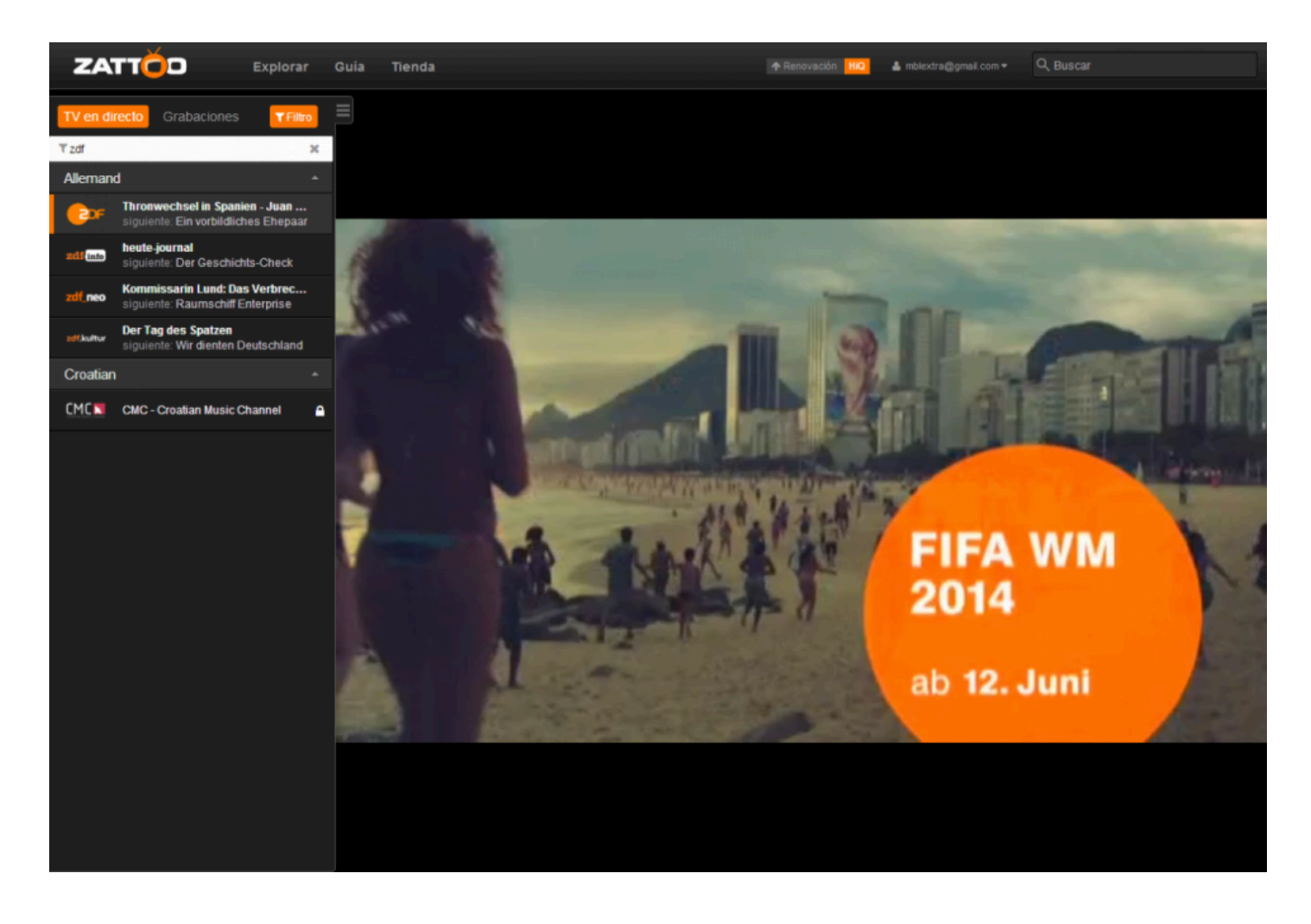

**NOTA:** Aunque es enormemente improbable, es posible que al llegar el Mundial hagan alguna jugadilla para evitar que este truco funcione. A priori, no va a haber ningún problema y va a funcionar perfectamente.

Y seguidme en Twitter @BlancoLanda :))